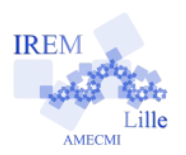

# **Simulation du lancer d'un dé et étude des résultats obtenus Fiche professeur**

*Auteur : Ostenne Emmanuel*

**But de l'activité :** Réaliser un simulateur informatique du jeu de lancer d'un dé cubique et modifier le programme pour étudier la fréquence d'apparition d'une face. Amener au lien avec la probabilité d'apparition d'une face. Voir les limites et l'intérêt de la simulation par rapport à l'expérience physique.

# **Compétences engagées :**

- ✔ Calculer une fréquence
- $\vee$  Notion de probabilité
- $\vee$  Utilisation de Scratch : recopier et modifier un script
- $\boldsymbol{\checkmark}$  Algorithmique : boucle, test, compteur
- $\vee$  Rédiger une conclusion expérimentale

# **Pré-requis :**

 $\boldsymbol{\nu}$  Aucun

# **Matériels utilisés :**

- $\checkmark$  Site informatique
- $\vee$  Vidéoprojection pour discussions
- $\vee$  Calculatrice (autonome ou de l'ordinateur)

# **Durée indicative :** 2h

# **Nom des logiciels utilisés :**

- $\boldsymbol{\nu}$  LibreOffice
- $\vee$  Scratch version 3

# **Documents utiles à télécharger :**

 $\overline{\smash{\mathsf{r}}}$  Fiche élève

# **Déroulement de la séance :**

## Contexte

La séance arrive après des séances expérimentales sur [le jeu du bouchon](https://irem.univ-lille1.fr/spip.php?article118) en classe et sur le jeu de pile ou face à la maison. La définition fréquentiste d'une probabilité suite à un très grand nombre d'issues est donc connue. La notion d'équiprobabilité est aussi appréhendée.

Le but est de montrer que la simulation permet d'éliminer le côté fastidieux de l'expérience physique et un temps nécessairement long pour obtenir suffisamment de résultats. Néanmoins elle nécessite de maîtriser des outils plus compliqués, ici la programmation.

Le but est aussi d'aborder la notion de hasard par un ordinateur. Elle est évoquée en fonction des élèves et de leurs réactions. Le prérequis important est que le tirage aléatoire suit une loi programmée qui a été étudiée et acceptée comme « représentant un tirage au hasard proche de la réalité ». En l'occurrence, on peut vérifier que l'équiprobabilité de l'apparition des faces d'un dé correspond à l'acceptation finale de la valeur approchée trouvée : 1/6. On pourrait facilement modifier le programme pour faire un pile ou face et trouver une valeur qui tend vers 1/2. Ce type de vérification permet de s'assurer notamment qu'un jeu de hasard informatisé n'est pas truqué si son code n'est pas ouvert ou son algorithme publié.

Le but est enfin de continuer à travailler le calcul de fréquence, calculs et programmation.

# Passation

Le 1<sup>er</sup> paragraphe « Simuler à l'aide d'un programme sous Scratch » permet de (re)prendre possession de l'interface Scratch, notamment dans sa version 3, en recopiant un script : blocs, accès aux variables : renommer, afficher/cacher et de revoir le test d'un programme (aperçu/plein écran).

Le 2<sup>e</sup> paragraphe « Utiliser le programme » met en place l'utilisation du programme qui sera faite tout au long de la fiche : une source de données.

La discussion s'engage sur le « nombre de lancers » indiqué dans le tableau : le 5 est-il 5 nouveaux tirages ou 4 de plus que le précédent ? En fait peu importe mais c'était plutôt 4 de plus.

Certains élèves ont du mal à comptabiliser les apparitions du 2 : le passage par un brouillon (papier, bloc-notes) pour cocher est nécessaire !

Le calcul des fréquences était fait de tête … ou à la calculatrice, celle des élèves en priorité sinon l'une de celles disponibles sur l'ordinateur (la calculette Windows ou un émulateur de la [Casio Graph 85](http://www.planet-casio.com/Fr/logiciels/voir_un_logiciel_casio.php?logiciel=Emulateur_graph_85_logiciel&showid=19) qui se rapproche de la calculatrice élève).

Il aurait été tout à fait judicieux d'utiliser le tableur pour compléter les tableaux (ce qui avait été fait avec le jeu du bouchon), mais c'est un choix volontaire pour forcer les élèves à répéter les calculs et voir le côté fastidieux (en plus de l'apprentissage par la répétition très utile pour certains). Cela évite ainsi de mélanger programmation Scratch et programmation au tableur, ce qui pourrait être fait ultérieurement en activité de synthèse. Aucun élève n'a proposé de le faire, ce que la progressivité de l'activité induisait (calculs simples dès le départ).

Comme souvent, l'argumentation écrite en réponse à « Est-il envisageable ... » laisse des élèves perplexes alors qu'un questionnement oral fait émerger des propositions tout à fait acceptables.

Le 3<sup>e</sup> paragraphe « Modifier le programme pour rendre l'étude plus facile » est une plongée dans l'algorithmique et la programmation. Le a) et b) étant dans le même paragraphe, certains élèves tentent de tout faire en même temps mais rarement avec succès.

Dans le paragraphe Variantes est proposée une discussion collective a priori sur chacun des 2 points pour aider les élèves à mettre en place le travail.

N'ayant pas procédé ainsi et découvrant des scripts plus ou moins opérationnels, un temps a été pris pour en observer quelques uns : avec le logiciel de pilotage de la salle pupitre, le contrôle du poste d'un élève a été pris depuis le poste maître pour manipuler l'interface et l'afficher en vidéoprojection afin de l'annoter au tableau.

Au final, on a « exécuté » les scripts « à la main » au tableau, bloc par bloc : les valeurs des variables ont été écrites, barrées quand corrigées, et la cohérence des actions/résultats contrôlée pour éventuellement corriger le code. C'est « sportif » : on a intérêt à garder la bibliothèque des variables affichées pour mettre à jour à côté les valeurs en mémoire, mais aussi à les écrire en temps réel sur le script pour voir quelle valeur est utilisée sur le moment (et comparer avec celle en mémoire). Les barrer plutôt que d'effacer permet aux élèves de voir l'aspect progressif de l'exécution d'un script et de l'obtention des résultats (ce n'est pas magique).

Ce travail qui consiste à se mettre à la place de Scratch (ou d'un autre environnement de programmation) est important pour que les élèves s'approprient bien le fonctionnement du script et comprennent où les problèmes se produisent : une valeur non initialisée, un bloc qui ne doit pas être dans une boucle mais après … bref, qu'ils apprennent à déboguer leur travail avant et après avoir constaté qu'il n'était pas pertinent.

Le 5<sup>e</sup> paragraphe propose de modifier à nouveau le script par un questionnement de l'utilisateur sur le nombre de tirages à réaliser plutôt que de modifier systématiquement le code : les blocs « Demander ... » et « réponse » seront utilisés. Rendre la variable compteur visible permet de suivre la progression plutôt que d'attendre la fin sans que rien ne se produise à l'écran.

Le 6<sup>e</sup> et 7<sup>e</sup> paragraphe proposent d'améliorer encore le programme pour l'utilisateur : changer la valeur de la face dont l'apparition est étudiée, proposer à l'utilisateur de choisir sa valeur, filtrer les erreurs de saisie de l'utilisateur, améliorer l'interface : affichages de la progression des tirages en plus du compteur, l'affichage plus ludique des faces … Cela permet aussi de donner matière aux élèves les plus dégourdis pendant que le professeur s'occupe des autres.

Ainsi on accède désormais rapidement et facilement aux résultats pour un grand nombre de lancers du dé. Au fil des remplissages des tableaux on voit la fréquence d'apparition d'une face converger vers sa probabilité d'apparition, un sixième, quelque soit la face.

# **Variantes / Pour aller plus loin / Références :**

### ✔ **Variante** :

Le 3<sup>e</sup> paragraphe « Modifier le programme pour rendre l'étude plus facile » peut être remplacé par un temps de discussion collectif sur l'objectif. Le but est de compléter facilement un tableau comme dans les paragraphes suivants : 50 lancers, 100 lancers jusque 1 000 000 ! La discussion porterait sur les moyens de le réaliser. Globalement « il faut répéter ... » et donc on peut utiliser le bloc boucle « répéter ... » . Il se terminerait par la réalisation du programme par les élèves.

Même chose pour le compteur. Mais il vaut mieux le faire séparément de la boucle de tirage, une fois qu'elle fonctionne. C'est une notion un peu plus complexe à aborder qu'une simple répétition car le compteur est conditionné : si la valeur obtenue correspond à ce qu'on veut, alors on incrémente le compteur (on ajoute 1 au compteur). Et on ne peut pas voir cette incrémentation car ça va trop vite dans l'environnement : il faut le faire à la main au tableau … ou ralentir le programme avec le bloc contrôle « attendre ... secondes ». Là encore, le professeur s'adapter à ses élèves pour distiller plus ou moins certains éléments.

### ✔ **Pour aller plus loin :**

- Lors de lancers, faire afficher par le programme les fréquences d'apparition de toutes les faces plutôt que d'une seule.

- Simuler le lancer de 2 dés pour étudier la somme des valeurs obtenues. Une étude probabiliste pourra compléter ce travail expérimental.

- Proposer de contrôler un jeu de lancer de dé volontairement truqué ou vérifier que [d'autres](http://val-du-gy-avesnes.savoirsnumeriques5962.fr/enseignements/mathematiques/ressources/jeux-aleatoires-virtuels-8903.htm) ne le sont pas.

- Faire réaliser un jeu de lancer de dé truqué, par exemple où la probabilité d'apparition d'une face est proportionnelle à sa valeur.

### ✔ **Références :**

- « Simuler le hasard » de Jean-Marc Duquesnoy montrant la nécessité de préciser et contrôler « le hasard » employé par les machines. A paraître sur le site de l['IREM de Lille.](https://irem.univ-lille.fr/)

- « [Le jeu du bouchon](https://irem.univ-lille1.fr/spip.php?article118) » pour une expérience aléatoire non équiprobable.

- Des activités sur les lancers de dé du site de l'IREM : [« Craps](https://irem.univ-lille1.fr/spip.php?article109) », « [Can't stop](https://irem.univ-lille1.fr/spip.php?article261) » ...